## Android manifest file location in android studio

| I'm not robot | reCAPTCHA |
|---------------|-----------|
| Continue      |           |

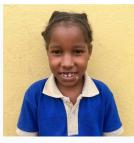

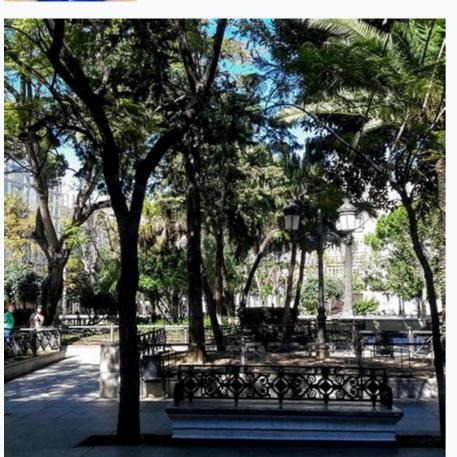

₩ 1 LTE ... 84% 3:50 PM

GetGPSdATA-Android-Examples.c...

## Longitude Show Here

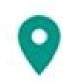

Allow **GetGPSdATA-Android-Ex...** to access this device's location?

DENY ALLOW

ACCESS OF S LOCATION IN COUNDINALES

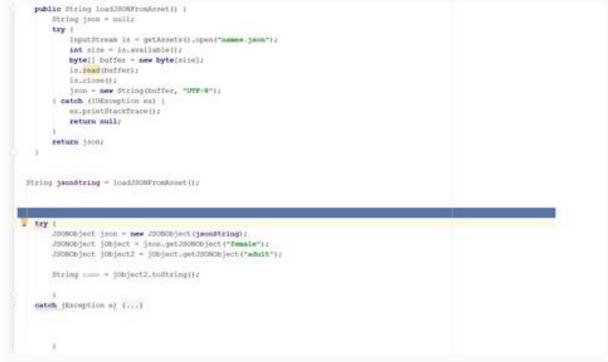

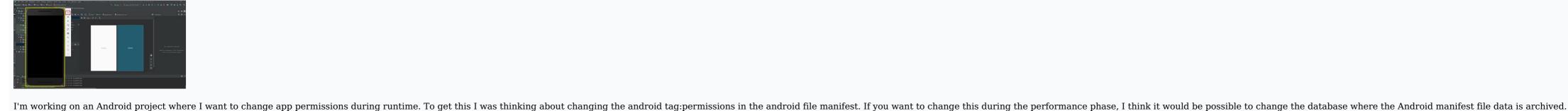

Let me know where this database is stored and it may be changed during the implementation phase. 5 Forum > Unity Community Discussions > Platforms > Android > Discussions in "Android" started by Marx4 on February 2, 2022 (you must be logged in or registered to reply). This page describes the Labor Manifesto and how to submit an application with a combination of preferences to resolve trade union disputes. To load an application file into a manifest, see Application Manifest. Add many manifest files to your APK or Android Studio project may contain different manifest files provided by master source sets, build variants, and import libraries. When creating a default application, compilation merges all the manifest tool combines all the XML elements of each merge heuristic file and tracks the merge preferences specified by special XML attributes. Tip: Use the United Display Manifest described in the section below to display the United Manifest results and find conflict errors. Priority of each manifest files into a single file in an order based on the priority of each manifest files. For example, if you have three manifest files, the manifest with the lowest priority is linked to the manifest with the highest subsequent priority, so it is paired with the manifest files, lower priority in higher priority in higher priority. There are three basic types of manifests that can be merged into each other and their merge priorities are as follows (highest priority first): Compilation variant manifest file, if you have multiple sources for your variant, their manifest priority is highest priority first): Compilation variant manifest priority first): Compilation variant manifest priority first): priority). The manifesto of the manifesto of the manifest by the library manifest is united with the main manifest, as described in the assembly section with the initial assemblies. NOTE. After creating the library module, the final united manifesto does not contain the contents of the library dependencies from the manifestos. Important: mount the Build.gradle or Build.gradle or Build.gradle or Build.gradle.kts will replace the corresponding attribute in the element. In order to avoid uncertainty, lower the element and determine these properties only in the Build gradle file. For additional information, see the configuration configuration configuration configuration. The means of heuristic conflicts can logically compare any XML element in one manifesto with the corresponding element in another manifesto. For more information about the task, see the connection priorities in the previous section. If an element of manifesto with a lower priority, it is added to a combined manifesto. However, if there is a suitable element, the merger tool will try to combine all the attributes of each of the same element. If the tool detects that both manifestos contain the same attribute with different values, there is a conflict of connection. Table 1 shows possible results when the unification tool tries to combine all attributes into the same element. Table 1 shows possible results when the unification tool tries to combine all attributes into the same element. attribute the result with a low priority. No no matter, no value, you need to add a fusion symbol. However, there are situations when the merger tool behaves differently to prevent conflicts of the merger tool behaves differently to prevent conflicts of the merger tool behaves differently to the merger to the merger to the merger to the merger tool behaves differe attribute in the elements and uses the association or. In the case of the conflict, the value of "True" is used, and the function or library is always included in the required manifesto, which is higher, there will be a mistake, unless you use the rules to unify the bihybrid. If the lower priority has a lower value of TargetsDKVersion, the merger tool uses a manifesto with a higher priority and adds all system rights necessary to ensure further operation of the imported library (in the case where the higher version is higher version is higher tool uses a manifesto with a higher priority and adds all system rights necessary to ensure further operation of the imported library (in the case where the higher version is higher version is higher version). version is a higher version is android, increased permissions). More information on this behavior can be found in the closed system. for merging rules. In the same element it can cause unexpected results, if there is a higher previous manifesto litter actually depends on the default attribute value, without publishing it. For example., if au manifestos with a higher priority declares the Android: LaunchMode attribute with a different value, this value is a combined manifesto that replaces the default value. You should clearly define every attribute as you like. The default values for each attribute as you can express your choice to solve the conflicts of merging or remove unwanted elements and attributes. You can use tags for the whole element or only for specific attributes of the element. When connecting two manifesto files, merging searches for those brands that have the highest priorities in the manifesto file. All trademarks belong to the Android Tools names, so the name must be first declared in , as shown here: Priority manifests files, merging searches for those brands that have the highest priorities in the manifesto files. attributes on this label; do not connect built-in elements. Low Priority Manifest: Association. android: type = "image/\*"/> Priority manifest: linked manifest consequence: Tools: Node="Removall" Similar tools: node="transform", but removes all items that match this item. Type (in the same parent). Low Priority Manifesto: name="Duck" Android: value="@string/quack" /> High Priority Manifest: < Android Action -alias: name = "com.example.alias" > node = "reposal" /> Combined manifest result: Tools: Node="Export" completely ignores the priority of the item. This means that if the manifest has an appropriate element with a lower priority, ignore it and use that element exactly as seen in that manifest. Low Priority Manifest: name="Com.example.alias" Tools:node="export"> Combined manifest result: tools:node="export"> Combined manifest result: tools:nod priority element to be manifested (unless otherwise resolved by other signs of the rules). It removes conflict fusion herirism. For example, if lower priorities in the manifest contains another attribute, the assembly fails (while the converged manifest's default action is added to another attribute). Low priority manifesto: "Tools: Node="Strict"> This creates manifest mixing error Two manifest elements cannot varyIn strict mode. To resolve these differences, you must apply different fusion rule tags. (Without the tools: node = "combine.) Attributes each attribute takes one or more attribute names (including the attribute name ) Separated by commas tools: Remove = "ATR, ..." Delete the specified attributes of the linked manifesto used when these attributes have a lower priority in the manifest file and that you want to make sure that they are not found in the Linked manifesto. Com. Example alt. Activity ": Remove = "Android: Windowssoftingutmode "> Result of the combined manifesto: Tools: Answer: = "Fig." The priorities are manifested in this manifestation. In other words, always keep the highest priority manifesto of low priority: high priority manifesto of low priority: high priority manifesto of low priority manifesto of low priority: high priority manifesto of low priority: high priority manifesto of low priority manifesto of low priority manifesto of low priority: high priority manifesto of low priority manifesto of low prior Tools: Reply = "Android: Theme, Android: Exports" > Combined manifest: Tools: strict: strict: strict: strict: strict: strict: strict = "Attr. When these lower priority attributes in the manifesto. This is the default behavior for all attributes, with the exception of special behaviors described in Heuristic Conflict Collision. Low priority manifests: This generates a manifest error model. You must apply different merger rule tagsconflict. This is the anticipated behavior, so the same result is clearly obtained by adding: Strut = "Screening". As shown in the following example, multiple indicators can be used for the same element: notification at low priority: High Priority Notifications: .../> ... For more information, see the application identifier. identifier.

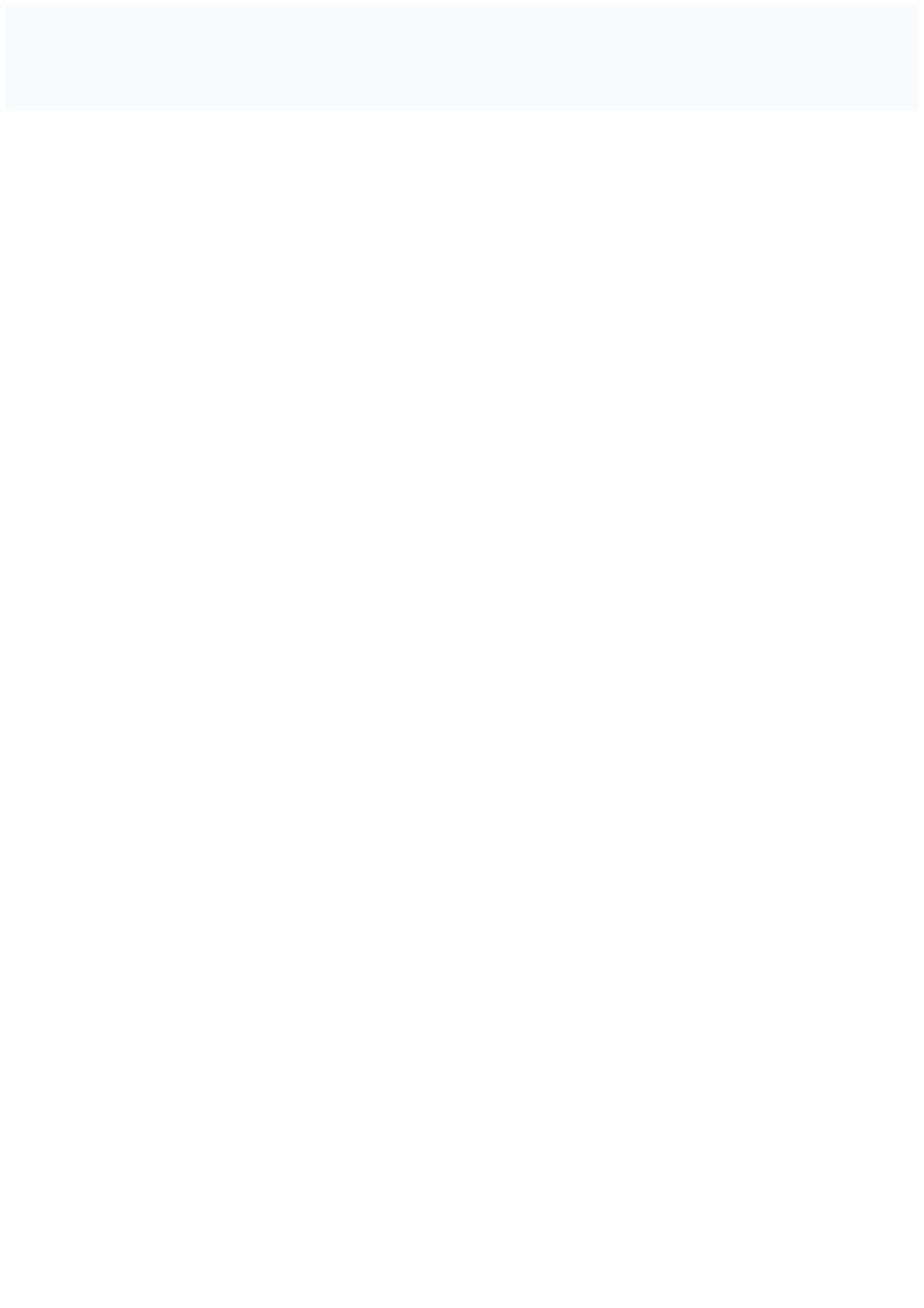